# מדריך התקנה

נקודות הגישה האלחוטיות 104IAP-W PowerConnect Dell ו- 105IAP-W תומכות בסטנדרט n802.11 IEEE לקבלת ביצועי WLAN גבוהים. נקודת גישה זו משתמשת בטכנולוגיית MIMO( out-Multiple ,in-Multiple )ובטכניקות אחרות למצב קצב העברת נתונים גבוה כדי לספק ביצועים גבוהים ופונקציונליות GHz 2.4 n802.11 ו- GHz 5 ובו-זמנית לתמוך בשירות g/b/a802.11 אלחוטיים קיימים.

- <sup>l</sup> מקלט-משדר אלחוטי
- <sup>l</sup> פונקציונלית עבודת ברשת ללא תלות בפרוטוקול
- <sup>l</sup> פעולת n/g/b/a802.11 IEEE כנקודת גישה אלחוטית
- י פעולת air monitor -כ- IEEE 802.11a/b/g/n פעולת
	- <sup>l</sup> תאימות עם PoE af802.3 IEEE
- <sup>l</sup> תצורת ניהול מרכזי ושדרוגים באמצעות Virtual Instant-W PowerConnect Dell **Controller**

נקודות הגישה של Series 100IAP-W PowerConnect Dell מספקת את היכולות הבאות:

# **תכולת האריזה**

- <sup>l</sup> נקודת גישה 104IAP-W או 105IAP-W
	- מדריך התקנה (מסמך זה)
- Dell PowerConnect W-Instant Quick Start Guide
- L המסמך Dell PowerConnect W-Series Safety, Environmental, and Regulatory Information

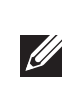

 **:הרעה**הודע לספק אם קיימים חלקים שגויים, חסרים או פגומים. אם ניתן, שמור על הקרטון, כולל חומרי האריזה המקוריים. השתמש בחומרי האריזה כדי לארוז מחדש את היחידה לספק, אם נדרש.

אם ה- PoE זמין, ניתן להשתמש בערכת מתאם חשמל של Dell( נמכרת בנפרד( כדי להפעיל את ה- W-IAP100 Series.

# **סקירה כללית על חומרת Series 100IAP-W**

 **רויאאיא***Series 100IAP-W חזית )מוצגת 104IAP-W)*

# **נוריות**

ה- Series 100IAP-W מצוידת בארבע נוריות המציינות את מצבם של הרכיבים השונים של ה- IAP.

- <sup>l</sup> PWR: מציינת אם ה- Series 100IAP-W מופעלת או לא
- <sup>l</sup> ENET: מציינת את מצב יציאת ה- Ethernet של ה- Series 100IAP-W
	- <sup>l</sup> N/A:11 מציינת את מצב רדיו n/a802.11
	- <sup>l</sup> N/G/B:11 מציינת את מצב רדיו n/g/b802.11

לפרטים על התנהגות נוריות ה- Series 100IAP-W ראה את טבלה 1 בעמוד .2

# **מחברי אנטנה חיצונית**

ה- 104IAP-W מתוכננת לשימוש עם אנטנות חיצוניות ומצוידת בארבעה מחברי אנטנה חיצונית. ה- 105IAP-W מצוידת באנטנות פנימיות.

 **רויאאיא***Series 100IAP-W חלק אחורי*

## **יציאת Console**

השתמש ביציאה Console לחיבור מסוף לשם ניהול מקומי ישיר.

 *PowerConnect Dell* informazioni detagliate sulle restrizioni.

#### **יציאת Ethernet**

Series 100IAP-W מצוידת ביציאת קישוריות יחידה MDX/MDI לרשת חוטית, מסוג )-45RJ( T-Base10/100/1000 עם חישה אוטומטית. תמיכה ב- Power af802.3 IEEE Ethernet over( PoE )יציאה זו מקבלת VDC,48 בתור Device Powered( PD )מוגדר סטנדרד מ- Equipment Sourcing Power( PSE )דוגמת injector midspan PoE, או תשתית רשת התומכת ב- PoE.

#### **שקע חשמל DC**

#### **לחצן איפוס**

ניתן להשתמש בלחצן האיפוס כדי להחזיר את IAP להגדרות ברירת המחדל של היצרן. כדי לאפס את ה- IAP:

- .1 כבה את ה- IAP.
- .2 לחץ והחזק את לחצן האיפוס, באמצעות חפץ קטן וצר, דוגמת מהדק נייר.
- .3 הפעל את ה- IAP ללא שחרור לחצן האיפוס. נורית ההפעלה תהבהב בתוך 5 שניות.
	- .4 שחרר את לחצן האיפוס.

נורית ההפעלה תהבהב שוב בתוך 15 שניות כדי לציין שהאיפוס הושלם. ה- IAP תמשיך כעת בתהליך האתחול עם הגדרות ברירת המחדל של היצרן.

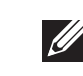

 **:הרעה**אם המרת את ה- Series 100IAP-W ל- AP campus המנוהלת על-ידי בקר, איפוס ההתקן ימיר אותה חזרה ל- IAP בהתאם לברירת מחדל של היצרן.

# **לפני שתתחיל**

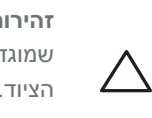

Produit réseau local radio basse puissance operant dans la bande fréquence 2.4 GHz et 5 GHz. Merci de vous referrer au *Dell PowerConnect* 

Apparati Radio LAN a bassa Potenza, operanti a 2.4 GHz e 5 GHz. Fare riferimento alla Dell PowerConnect W-Instant User Guide per avere

 **:תוריהז**הצהרת FCC: סיום לא נאות של נקודות גישה המותקנות בארצות הברית שמוגדרות לבקרים מדגמים שאינם אמריקניים תהיה הפרה של הרשאת FCC לאישור הציוד. כל הפרה במתכוון או במזיד מסוג זה עלולה להביא לדרישה מטעם FCC לסיום מיידי של התפעול ועלולה להיות כפופה לחילוט )1.80 CFR 47).

 **:תוריהז**הצהרת האיחוד האירופי: מוצר LAN רדיו בצריכה נמוכה הפועל בפסים של GHz 2.4 ו- GHz .5 לקבלת הוראות מפורטות, קרה את *Guide User Instant-W PowerConnect Dell*.

 $W$ -Instant User Guide pour les details des restrictions. Low Power FunkLAN Produkt, das im 2.4 GHz und im 5 GHz Band arbeitet. Weitere Informationen bezlüglich Einschränkungen finden Sie im *W-Instant User Guide.* 

# **רשימת בדיקה לקדם התקנה של IAP**

לפני שתתקין את IAP Series 100IAP-W, ודא שיש ברשותך את הדברים הבאים:

יציאת ה- Ethernet Mbps 10/100/1000 נמצאת בחלק האחורי של ה- IAP. ליציאה יש מחבר נקבה RJ-45 עם תרשים הפינים המוצג ב איור 5.

# **Dell PowerConnect W-Series Instant Access Point**

- <sup>l</sup> כבל UTP 5CAT באורך המתאים
- <sup>l</sup> אחד ממקורות החשמל הבאים:
- n מקור PoE) Power over Ethernet in מקור PoE) תואם
- <sup>n</sup> מקור ה- POE יכול להיות כל רקב מצויד במקור חשמל )source power -PSE equipment )או התקן PSE midspan
	- <sup>n</sup> ערכת מתאם חשמל של Dell( נמכרת בנפרד(

#### **סיכום של תהליך ההגדרה**

הגדר את נקודת הגישה Series 100IAP-W על-ידי ביצוע חמש המטלות המפורטות למטה: .1 ודא קישוריות של קדם התקנה.

- .2 זהה את מיקום ההתקנה הספציפי עבור כל IAP.
	- .3 התקן כל IAP.
	- .4 ודא קישוריות שלאחר התקנה.
		- .5 הגדר כל IAP.

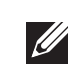

 $\sqrt{ }$ 

 **:הרעה**Dell, בהתאמה לדרישות ממשלתיות, תכננה נקודות גישה מסוג 100IAP-W Series באופן שבו רק מנהלי רשת מורשים יוכלו לשנות את ההגדרות. לקבלת מידע נוסף על הגדרת IAP, ראה את *and Guide Start Quick Instant-W PowerConnect Dell Guide User Instant-W PowerConnect Dell the*.

 **:תוריהז**נקודות גישה הן התקני שידור רדיו וככאלה כפופות לתקנות ממשלתיות. מנהלי רשת האחראיים להגדרה ולתפעול של נקודות גישה חייבים לציית לתקנות השידור המקומיות. במיוחד, נקודות גישה חייבות להשתמש בהקצאות ערוץ המתאימות למיקום שבו יעשה שימוש בנקודת הגישה.

# **זיהוי מיקומי התקנה ספציפיים**

 **:תוריהז**הצהרת חשיפה לקרינת תדר רדיו הציוד תואם למגבלות חשיפה לקרינה תדר רדיו של ה- FCC. יש להתקין ולהפעיל ציוד זה עם מרחק מינימלי של 35 ס"מ בין המקרן ובין גופך עבור תפעול של GHz 2.4 ו- GHz .5 אין למקם או להפעיל משדר זה ביחד עם אנטנה או משדר אחרים. בעת הפעלה בטווח של 5.15 עד GHz ,5.25 התקן זה מוגבל לשימוש פנים כדי להפחית אפשרות להפרעה מזיקה למערכות לוויין נייד הפועלות בתדר ערוץ משותף.

ניתן להרכיב את נקודת הגישה Series 100IAP-W על הקיר או על התקרה. השתמש במפת מיקום IAP שמופקת על-ידי היישום Plan RF של Dell כדי לקבוע את מיקומי ההתקנה המתאימים. כל מיקום חייב להיות קרוב ככל האפשר למרכז אזור הכיסוי המיועד, וחייב להיות נקי ממכשולים וממקורות גלויים של הפרעות. מקורות אלה של ספיגת/הקרנת/הפרעת RF ישפיעו על התפשטות ה- RF, וצריך היה לקחתם בחשבון במהלך שלב התכנון וצריך היה להתאימם לתוכנית ה- RF.

#### **זיהוי מקורות ידועים של ספיגת/הקרנת/הפרעת RF**

זיהוי מקורות ידועים של ספיגת, הקרנת והפרעת RF בשטח במהלך שלב ההתקנה היא הליך קריטי. ודא שמקורות אלה נלקחו בחשבון בעת שאתה מחבר IAP למיקום הקבוע שלה. דוגמאות למקורות שמורידים מביצועי RF כוללים:

- <sup>l</sup> מלט ולבנים
- <sup>l</sup> אובייקטים שמכילים מים

- <sup>l</sup> מתכת
- <sup>l</sup> תנורי מיקרוגל

<sup>l</sup> טלפונים ואוזניות אלחוטיים

# **התקנת ה- IAP**

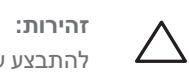

 **:תוריהז** ההתקנה והשירות למוצרי Series-W PowerConnect Dell צריכים להתבצע על-ידי אנשי שירות מוסמכים בלבד.

#### **שימוש בחריצים משולבים להרכבה על הקיר**

ניתן להשתמש בחריצים בצורת חור מנעול שבחלק האחורי של ה- IAP כדי לחבר את ההתקן בצורה אנכית לקיר או למדף בתוך מבנה. כשאתה בוחר את מיקום ההרכבה, השאר מרווח נוסף מצד ימין של היחידה עבור כבלים.

- .1 כיוון שהיציאות נמצאות בחלק האחורי של ההתקן, ודא שאתה מרכיב את ה- IAP באופן שקיים נתיב נקי ליציאת ה- Ethernet, דוגמת חור קדוח מראש במשטח ההרכבה.
- .2 במיקום ההרכבה, התקן שני ברגים על הקיר או המדף, במרחק של 4.7 ס"מ (7/8 אינץ') זה מזה. אם אתה מחבר את ההתקן לקיר גבס, מומלץ להשתמש בדיבלים מתאימים )לא כלולים).
	- .3 יישר את חריצי ההרכבה שבחלק האחורי של ה- IAP מעל לברגים והחלק את היחידה למקום (ראה את איור 3).
		- **רויאאיא***התקנת נקודת הגישה Series 100IAP-W על קיר*

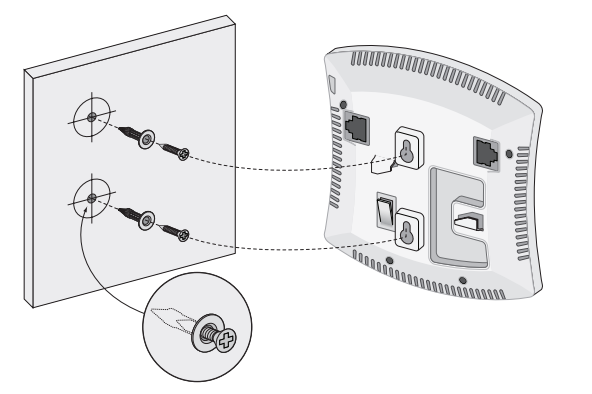

#### **שימוש במסילות משולבות להרכבה על התקרה**

ניתן להשתמש בחריצי הלחיצה שבחלק האחורי של ה- IAP כדי לחבר את ההתקן בצורה בטוחה למסילת תקרה סטנדרטית ברוחב 15/16 אינץ'.

 **:תוריהז**ודא כי ה- IAP מתאימה בצורה בטוחה לחריצים בעת תליית ההתקן מהתקרה.

- .1 משוך את הכבלים הנדרשים דרך חורים מוכנים מראש במסילת התקרה במקום שבו תמוקם ה- IAP.
	- .2 אם נדרש, חבר את כבל המסוף ליציאה Console בחלק האחורי של ה- IAP.

החזק את נקודת הגישה סמוך למסילת התקרה כאשר חריצי ההרכבה למסילת התקרה נמצאים בזווית של כ- 30 מעלות יחסית למסילת התקרה (ראה איור 4). ודא שכל כבל רפוי נמצא מעל למסילת התקרה.

 **רויאאיא***כיוון חריצי ההרכבה למסילת התקרה*

.3 תוך כדי דחיפה לכיוון מסילת התקרה, סובב את ה- IAP בכיוון השעון עד שההתקן נכנס בנקישה למקומו שעל מסילת התקרה.

#### **חיבור הכבלים הנדרשים**

התקן כבלים בהתאם לכל התקנות והנהלים המקומיים והארציים.

#### **יציאות Ethernet**

יציאת ה- Ethernet( ENET )מסוג -45RJ תומכת בחיבורי MDX/MDI ב- T-Base10/100/1000 עם חישה אוטומטית. השתמש במוליך כבל 4 עד ,8 UTP 5 Category באורך של 100 מטר לכל היותר. *001\_104AP*

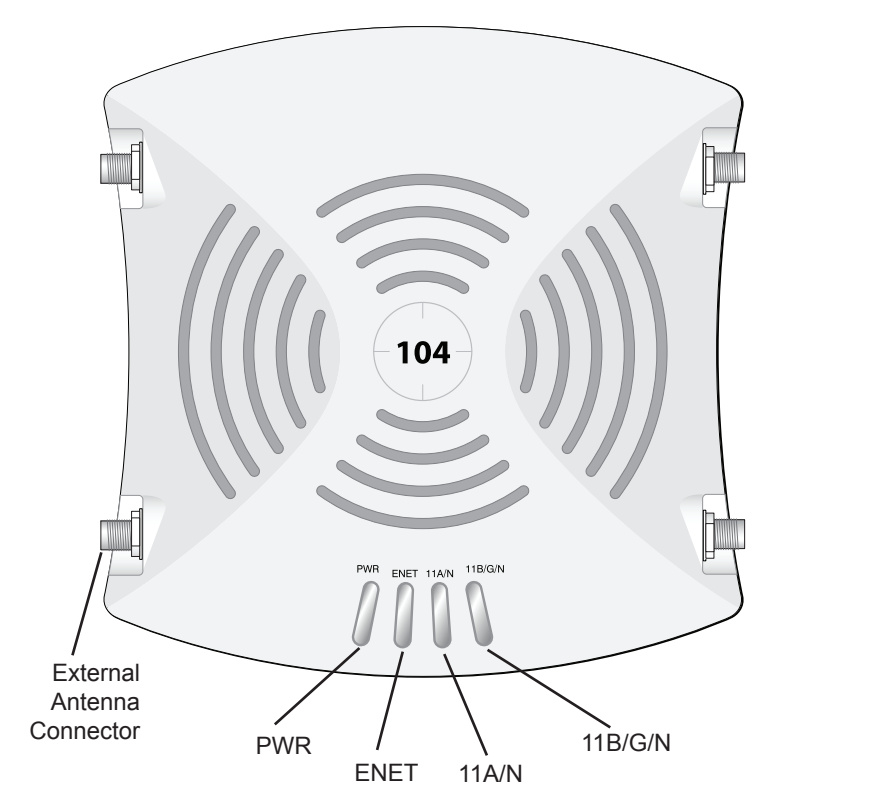

*002\_105AP*

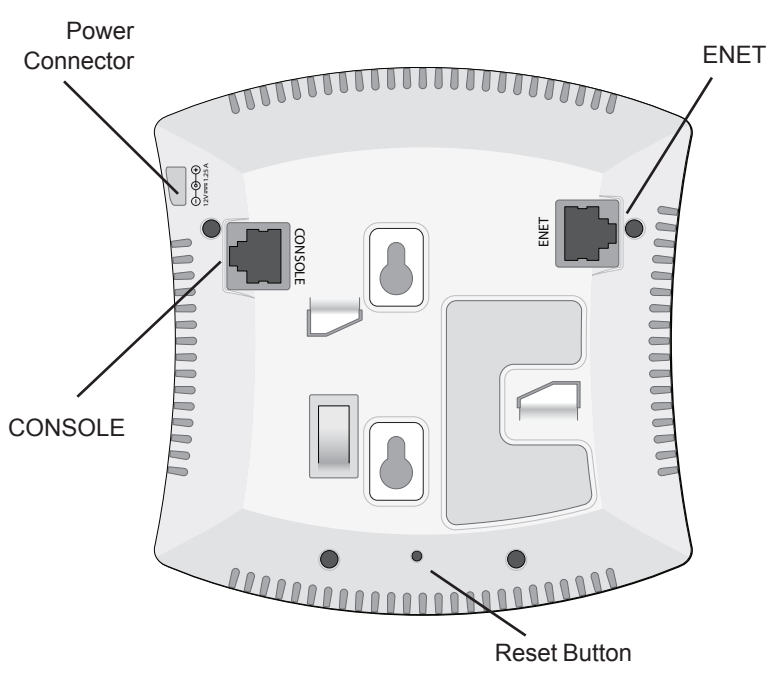

*003\_105AP*

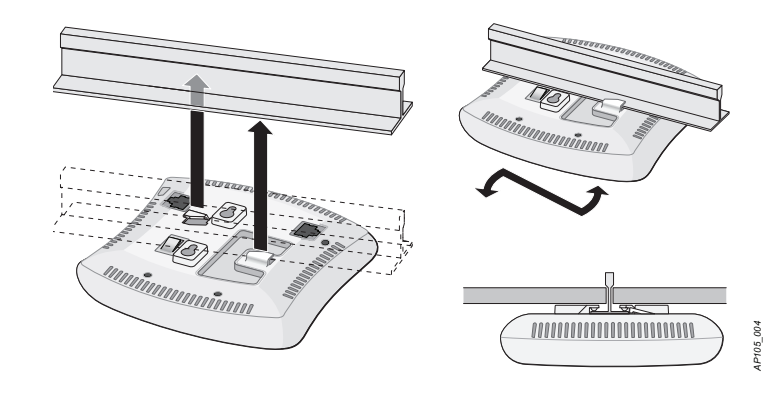

Point | מדריך התקנה | Dell PowerConnect W-Series Instant Access Point מספר חלק -02HE0511154- | ילויילוי

#### **יצירת קשר עם התמיכה**

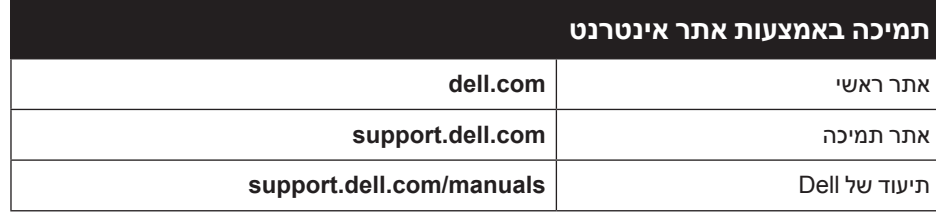

# **זכויות יוצרים**

© 2012 Aruba Networks, Inc. Aruba Networks trademarks include (CCCIANTI VVCIVU, Aruba Networks®,<br>Aruba Wireless Networks®, the registered Aruba the Mobile Edge<br>Aruba Mobility Management System®. Dell™, the DELL™ logo, and

חלק ממוצרי Aruba כוללים קוד תוכנת מקור פתוח שפותח על-ידי צדדים שלישיים, כולל קוד תכנה כפוף ל- GNU General Public<br>GPL) License (GPL) License), או רישיון קוד פתוח אחר. את קוד המקור הפתוח שנמצא בשימוש ניתן למצוא באתר זה:

#### http://www.arubanetworks.com/open source

השימוש בפלטפורמות ותוכנת המיתוג של .Inc ,Networks Aruba, על-יד כל האנשים הפרטיים או הארגונים, כדי לסיים התקני לקוח של ספקי VPN אחרים יוצרת הסכמה מוחלטת של חבות על-ידי אדם פרטי או ארגון אלה עבור פעולה זו ושיפוי, במלואו, של .Aruba<br>Networks, Inc מפני פעולות חוקיות כלשהן וכולן העשויות להינקט נגדה בהתייחס להפרה של זכויות יוצרים מטעם ספקים אלה

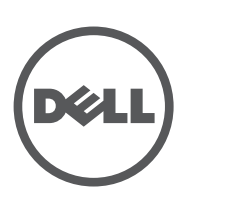

www.dell.com

כל הזכויות שמורות. המפרטים במדריך זה כפופים לשינויים ללא הודעה.

נוצר בארה"ב. כל הסימנים המסחריים האחרים הם קניין בעליהם בהתאמה. **מקור קוד פתוח**

#### ל- Series 100IAP-W יש שקע DC V12 יחיד כדי לתמוך באספקת חשמל דרך מתאם .AC-to-DC

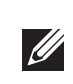

הודעה משפטית

#### **יציאת Console טורית**

יציאת Console טורי מאפשרת לחבר את ה- IAP למסוף טורי או למחשב נייד לצורך ניהול מקומי ישיר. ליציאה יש מחבר נקבה -45RJ עם תרשים הפינים המתואר באיור .6 חבר יציאה זו באחת מהדרכים הבאות:

- IEEE 802.3 (10Base-T), IEEE 802.3u (100Base-T), IEEE 802.3ab  $(1000Base-T)$
- Power over Ethernet (IEEE 802.3 af compliant), 48V DC/350mA <sup>l</sup> חשמל:
- <sup>n</sup> ממשק חשמל של DC V,12 תומך באספקת חשמל דרך מתאם חשמל DC-to-AC

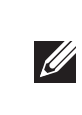

- <sup>l</sup> חבר אותה ישירות למסוף או לשרת מסוף באמצעות כבל Ethernet.
- <sup>l</sup> השתמש במתאם מודולרי כדי להמיר מחבר -45RJ( נקבה( שעל ה- IAP למחבר -9DB (זכר), וחבר את המתאם למחשב נייד באמצאות כבל RS-232. לפרטים על המחבר של המתאם, ראה איור .7

לקבלת מפרטים נוספים על מוצר זה, עיין בגיליון הנתונים. ניתן למצוא את גיליון הנתונים באתר .dell.com/wireless

电路板<br>(PCA Boards)<br>机械组件 nical Sub-As

מוייהם כפופים לאיסוף ולטיפול נפרדים במדינות החברות באיחוד האירופי,<br>השליך הורכניה ושוויץ ולפיכר מסומנים בסמל המוצג משמאל (פח אשפה עם איקס נורבגיה ושוויץ, ולפיכך מסומנים בסמל המוצג משמאל )פח אשפה עם איקס עליו). הטיפול החל בסוף חיי המוצרים האלו במדינות אלה חייב להיות בהתאם לחוקים הארציים שחלים במדינות המיישמות את Directive 2002/96EC on . (WEEE) Waste of Electrical and Electronic Equipment  $|$ 

למידע המעודכן ביותר על תאימות סביבתית גלובלית ומוצרי Dell, ראה את אתר האינטרנט שלנו בכתובת dell.com.

 **רויאאיא***תרשים פינים של יציאה טורית*

## **רויאאיא***המרת מתאם מודולרי -45RJ( נקבה( אל -9DB( זכר(*

#### **חיבור חשמל**

 **:הרעה**אם זמינה אספקת חשמל הן דרך POE והן דרך DC, ה- IAP משתמשת ב- POE גם כאשר לא זמין מספיק מתח POE להפעלת IAP.

# **אימות קישוריות שלאחר התקנה**

ניתן להשתמש בנוריות המשולבות ב- IAP כדי לוודא כי ה- IAP מקבלת זרם ומאותחלת בצורה מוצלחת (ראה את טבלה 1). לקבלת פרטים נוספים על אימות קישוריות רשת שלאחר התקנה, עיין ב: *Guide Start Quick Instant-W Series-W PowerConnect Dell*.

#### **הלבטאבט** *התנהגות נוריות*

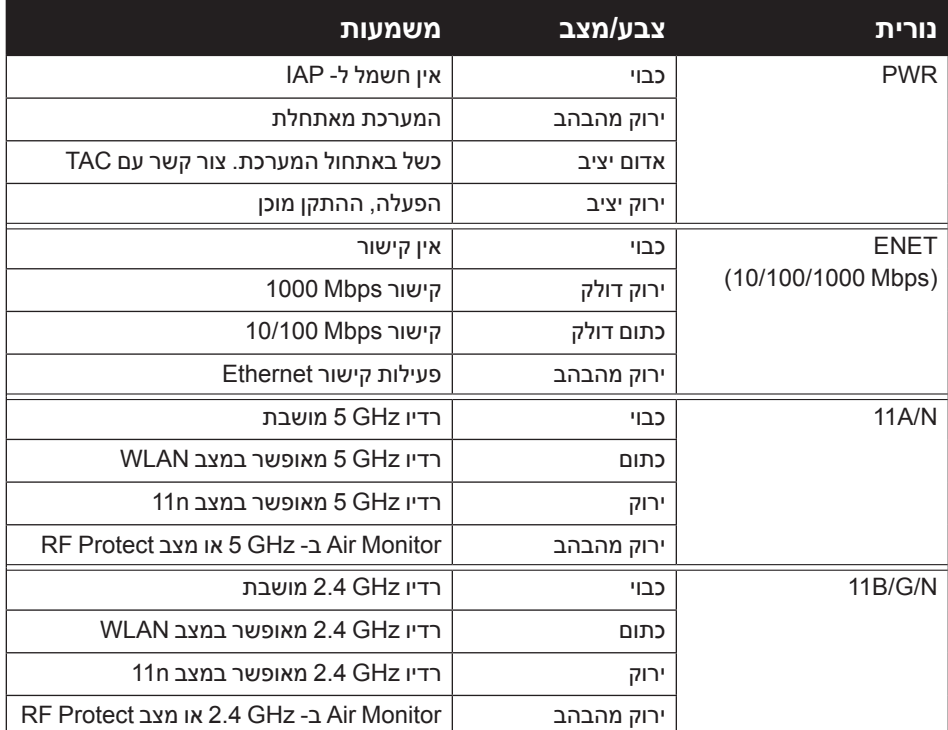

# **מפרטי מוצר**

#### **חשמלי**

- :Ethernet .
- <sup>n</sup> 1 x ממשקי -45RJ ב- T-Base10/100/1000 עם חישה אוטומטית
	- $MDI/MDX =$

 **:הרעה**אם נעשה שימוש במתאם חשמל השונה מזה שמסופק על-ידי Dell בארה"ב ובקנדה, עליו להיות Listed) NRTL (cULus, עם יציאה נקובה של DC V,12 מינימום של A,1.25 מסומן בתור "LPS "או "2 Class", ומתאים לחיבור לשקע חשמל סטנדרטי בארה"ב ובקנדה.

סביבתיים: טמפרטורת הפעלה 0 עד +50 מעלות צלזיוס; לחות: 5 עד 95% ללא עיבוי. טמפרטורת אחסנה: 40- עד 70+ מעלות צלזיוס.

# **דרך נאותה להשלכת ציוד Dell**

#### **RoHS של סין**

מוצרי Dell תואמים גם לדרישות הצהרת הסביבה של סין ומסומנים בתווית "10 EFUP "שמוצגת משמאל.

#### **פסולת של ציוד חשמלי ואלקטרוני**

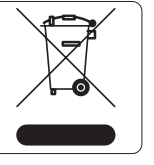

#### **RoHS של האיחוד האירופי**

מוצרי Dell תואמים גם ל- Hazardous of Restriction EU m EU RoHS .(RoHS) Substances Directive 2002/95/EC את השימוש בחומרים מסוכנים מסוימים בייצור של ציוד חשמלי

ואלקטרוני. באופן ספציפי, חומרים מסוכנים במסגרת הנחיית RoHS הם עופרת )כולל הלחמה ומרכבי מעגלים מודפסים(, קדמיום, כספית, כרום )VI )וברום. חלק ממוצרי Dell כפופים לרשימת הפטור במסגרת 7 Annex Directive RoHS( הלחמת עופרת המשמשת במרכבי מעגלים מודפסים). מוצרים ומארזים יסומנו בתווית "RoHS" שמוצגת מימין המציינת התאמה להנחיה זו.

21894/SDPPI/2011 1912 25268/SDPPI/2012 1912

# **תאימות לבטיחות ולתקינה**

Dell מספקת תיעוד בשפות מרובות המכיל הגבלות ספציפיות לארץ ומידע נוסף על בטיחות ותקינה עבור כל מוצר החומרה של . המסמך *,Safety Series-W PowerConnect Dell Information Regulatory and ,Environmental* כלול יחד עם מוצר זה.

המוצר יתויג בצורה אלקטרונית ו- ID FCC יוצג דרך WebUI תחת התפריט About.

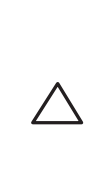

 **:תוריהז**הצהרת חשיפה לקרינת תדר רדיו הציוד תואם למגבלות חשיפה לקרינה תדר רדיו של ה- FCC. יש להתקין ולהפעיל ציוד זה עם מרחק מינימלי של 35 ס"מ בין המקרן ובין גופך עבור תפעול של GHz 2.4 ו- GHz .5 אין למקם או להפעיל משדר זה ביחד עם אנטנה או משדר אחרים. בעת הפעלה בטווח של 5.15 עד GHz ,5.25 התקן זה מוגבל לשימוש פנים כדי להפחית אפשרות להפרעה מזיקה למערכות לוויין נייד הפועלות בתדר ערוץ משותף.

#### **תאימות EMC והצהרת אזהרה**

# IEC 60601-1-2: 2007

EN 60601-1-2: 2007 ·

ה- 105IAP-W נבדקה ונמצאה תואמת למגבלות הסטנדרט עבור התקנים רפואיים, IEC .60601-1-2:2007 היחידה תואמת גם לדרישות של 60601-1-2:2007 EN, מספקת את ההנחה של התאימות אל European Union's Medical Device Directive 2007/47/EC. הגבלות אלה נועדו לספק הגנה סבירה כנגד הפרעות מזיקות בהתקנה רפואית טיפוסית. ציוד זה מפיק, משתמש ועשוי להקרין אנרגיה בתדירות רדיו, ולפיכך התקנה ושימוש בציוד זה שלא בהתאם להוראות היצרן עלולים לגרום להפרעות מזיקות להתקנים אחרים בסביבה. עם זאת, אין ערובה לכך שלא תיגרם הפרעה בהתקנה מסוימת. אם ציוד זה גורם הפרעה להתקנים אחרים,

שאותה ניתן לקבוע על-ידי הפעלה וכיבוי של הציוד, על המשתמש לנסות ולתקן את ההפרעה באמצעות אחד או יותר מהאמצעים הבאים:

<sup>l</sup> לכוון מחדש או למקם מחדש את ההתקן שמקבל את ההפרעה.

<sup>l</sup> להגדיל את ההפרדה עם הציוד.

<sup>l</sup> לחבר את הציוד לשקע הנמצא במעגל שונה מזה שאליו מחוברים ההתקנים האחרים.

<sup>l</sup> פנה לקבלת יעוץ ליצרן או לטכנאי שטח לקבלת עזרה.

לדגם 105IAP-W אין Part Applied כפי שמוגדר ב- 60601-1 IEC. ההגנה מפני התחשמלות היא ll Class.

ההתקן אינו מוגן מפני כניסת נוזלים והוא בעל סיווג הגנה 0IPX כמוגדר על-ידי 60601-1 IEC וכן 60529 IEC. הציוד אינו מתאים לשימוש בנוכחות תערובות דליקות.

היחידה נחשבת כציוד "Operation Continuous "כמוגדר על-ידי 60601-1 IEC. צריכת חשמל - Ethernet over power af802.3 VDC48 או VDC,12 A1.25 עבור זרם AC

> המסופק חיצונית )מתאם נמכר בנפרד(; צריכת הספק מקסימלית - W12.5 . ממדים פיזיים: 145x135x132 מ"מ; 300 ג'

#### **סינגפור**

**UAE**

#### **אינדונזיה**

#### **פיליפינים )105IAP-W)**

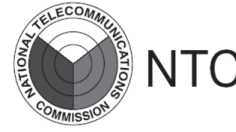

Type-Approval No. ESD-CPE-1004517C

# **Dell PowerConnect W-Series Instant Access Point**

**מדריך התקנה** 

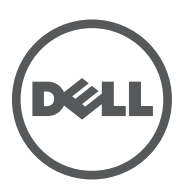

יציאת T-Base10/100/1000

תרשים הפינים

# **Gigabit Ethernet**

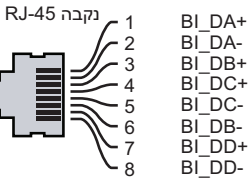

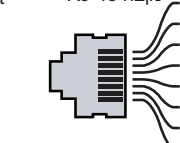

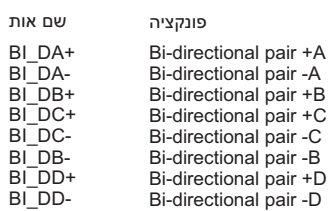

טורית יציאת Console

1 2 3 4 5 6 7 8 **TxD GND RxD** תרשים הפינים -45RJ נקבה **Direction** Input  $\triangleleft$  $\bigcap$ utput **GND**

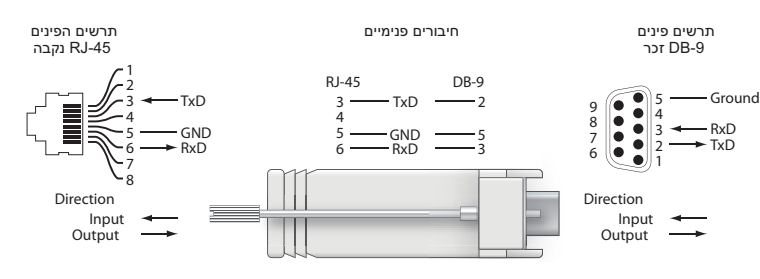

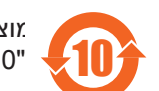

## 有毒有害物质声明

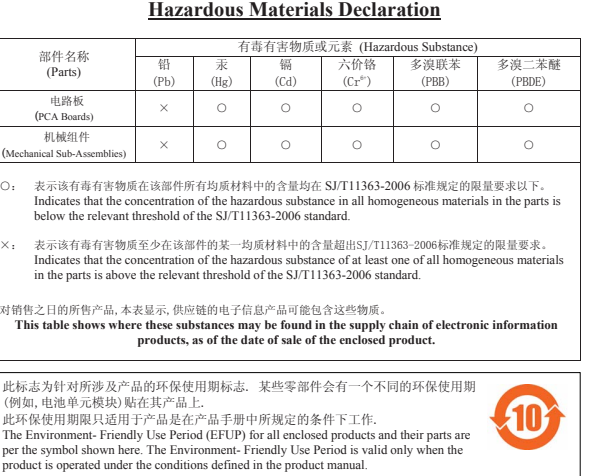

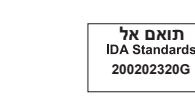

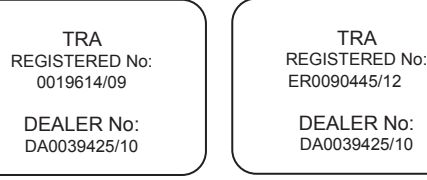